# **Smart Alarm Clock**

### **Introducere**

Nume: Rotari Ana-Maria Grupa: 323CB Prezentarea pe scurt a proiectului vostru:

Proiectul reprezinta un ceas cu alarmă care necesită rezolvarea unei probleme simple de matematică pentru a putea fi oprită. Acestui ceas cu alarmă i se poate seta cu o anumită oră de trezire și poate fi activat prin apăsarea unui buton. În momentul în care sună alarma, se va afișa o problemă de matematică pe ecranul LCD al ceasului și trebuie să o rezolvi pentru a opri sunetul alarmei. În cazul în care nu se rezolvă problema de matematică, sunetul alarmei va continua să sune. Acest proiect poate fi util pentru persoanele care au dificultăți în a se trezi dimineața, apasand butonul de amanare a alarmei.

### **Descriere generală**

Modulul de interacțiune dintre elementele sistemului și mediul exterior este asigurat de telecomanda IR și de display LCD. Utilizatorul poate seta ora de alarmă și poate opri sunetul alarmei folosind telecomanda IR. Acesta poate vedea ora curentă, problema de matematică și starea sistemului pe ecranul LCD. De asemenea, poate rezolva problema de matematică pentru a opri sunetul alarmei. În plus, modulul RTC DS1307 menține ora în timp real, chiar și după ce sursa de alimentare a sistemului este oprită.

Astfel, modulul de interacțiune dintre elementele sistemului și mediul exterior este simplu și intuitiv.

 $\pmb{\times}$ 

### **Hardware Design**

#### **Listă componente:**

- Micro-controller Arduino UNO
- Display LCD I2C 16×2
- Buzzer
- Receptor IR
- Telecomanda IR
- Modul RTC DS1307
- Fire de legătură de tip mamă-tată
- Rezistenta 10k Ohm

#### **Schema electrică:**

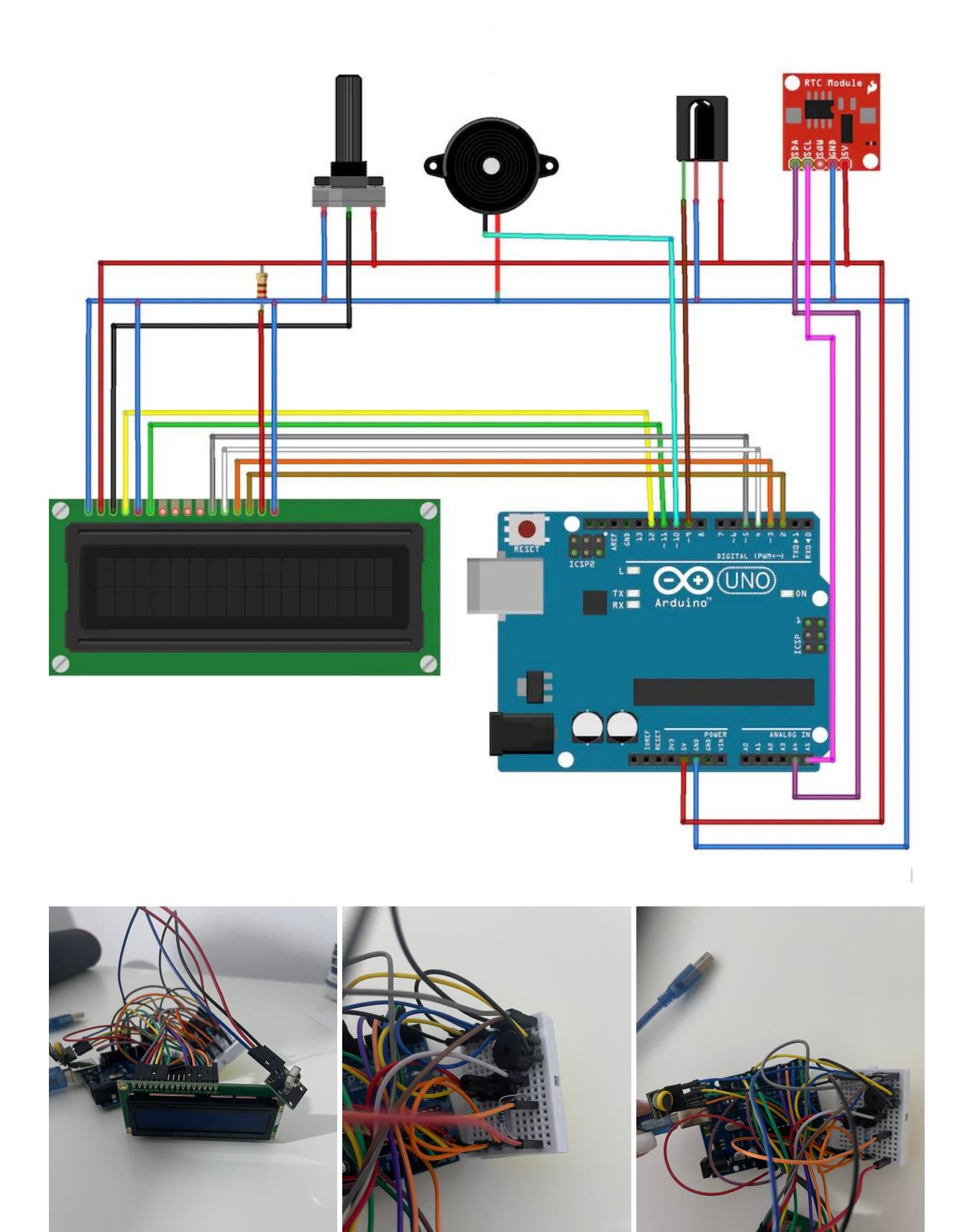

### **Software Design**

#### <https://github.com/anamariarotari/smartclock>

<https://www.youtube.com/shorts/OF910UmTgCE>

#### **Am folosit următoarele biblioteci:**

- IRremote.h Aceasta este biblioteca pentru a recepționa și decoda semnalele de la un receptor IR.
- RTClib.h Aceasta este biblioteca pentru a crea un port serial software pentru a comunica cu un modul RTC (Real-Time Clock) conectat prin pini digitali.
- LiquidCrystal.h Aceasta este biblioteca pentru a controla un afișaj LCD cu caractere, cum ar fi un afișaj LCD de 16×2.

La inițializare, se setează pinii și se configurează afișajul LCD și receptorul IR. De asemenea, se ajustează ceasul timp real (RTC) la data și ora curentă.

În funcția loop(), se afișează pe LCD timpul curent preluat de la RTC. Apoi, se apelează funcția getAlarm() care verifică dacă este momentul să se declanșeze alarma și dacă utilizatorul trebuie să introducă răspunsul corect la o ecuație pentru a o dezactiva.

Funcția getAlarm() are mai multe etape:

- 1. Verifică dacă este momentul de a seta ora, minutele și secundele pentru alarmă.
- 2. Utilizatorul poate introduce valorile pentru alarmă utilizând telecomanda IR.
- 3. Se afișează pe LCD valoarea introdusă pentru alarmă.
- 4. Se verifică dacă timpul curent este egal cu timpul alarmei. În caz afirmativ, se activează buzzer-ul.
- 5. Se verifică dacă utilizatorul a apăsat butonul de rezolvare a ecuației. În caz afirmativ, se resetează valorile pentru alarmă și se șterge afișajul.
- 6. Dacă alarma este activă (buzzer-ul emite sunet), se afișează o ecuație matematică pe LCD și se așteaptă ca utilizatorul să introducă răspunsul corect prin intermediul telecomenzii IR. Dacă răspunsul este corect, sunetul alarmei este oprit.

Codul utilizează funcții auxiliare cum ar fi translateIR() pentru a traduce codurile IR în comenzi utilizabile și setHour(), setMinute(), setSecond() pentru a gestiona introducerea valorilor pentru alarmă.

# **Rezultate Obţinute**

Care au fost rezultatele obţinute în urma realizării proiectului vostru.

# **Concluzii**

# **Download**

O arhivă (sau mai multe dacă este cazul) cu fişierele obţinute în urma realizării proiectului: surse, scheme, etc. Un fişier README, un ChangeLog, un script de compilare şi copiere automată pe uC crează întotdeauna o impresie bună  $\ddot{\mathbf{C}}$ .

Fişierele se încarcă pe wiki folosind facilitatea **Add Images or other files**. Namespace-ul în care se încarcă fişierele este de tipul **:pm:prj20??:c?** sau **:pm:prj20??:c?:nume\_student** (dacă este cazul). **Exemplu:** Dumitru Alin, 331CC → **:pm:prj2009:cc:dumitru\_alin**.

### **Jurnal**

Puteți avea și o secțiune de jurnal în care să poată urmări asistentul de proiect progresul proiectului.

# **Bibliografie/Resurse**

Listă cu documente, datasheet-uri, resurse Internet folosite, eventual grupate pe **Resurse Software** şi **Resurse Hardware**.

#### [Export to PDF](http://ocw.cs.pub.ro/?do=export_pdf)

From: <http://ocw.cs.pub.ro/courses/> - **CS Open CourseWare**

Permanent link: **<http://ocw.cs.pub.ro/courses/pm/prj2023/alexau/smartclock>**

Last update: **2023/05/30 10:58**

 $\pmb{\times}$